### **Advanced Dialplans**

FusionPBX installs several default dialplans. FusionPBX also gives the option to make new dialplans. This gives you the power for more advanced functions, and produce the desired result.

## **Adding a Dialplan**

You can create a new dialplan or copy and modify an existing dialplan.

- Go to Dialplan > Dialplan Manager
- Click the **Plus** icon at the top right.
- Complete required fields and click save.

#### Dialplan

ADVANCED **BACK** SAVE

SAVE

The dialplan is used to setup call destinations based on conditions and context. You can use the dialplan to send calls to gateways, auto attendants, external numbers, to scripts, or any destination.

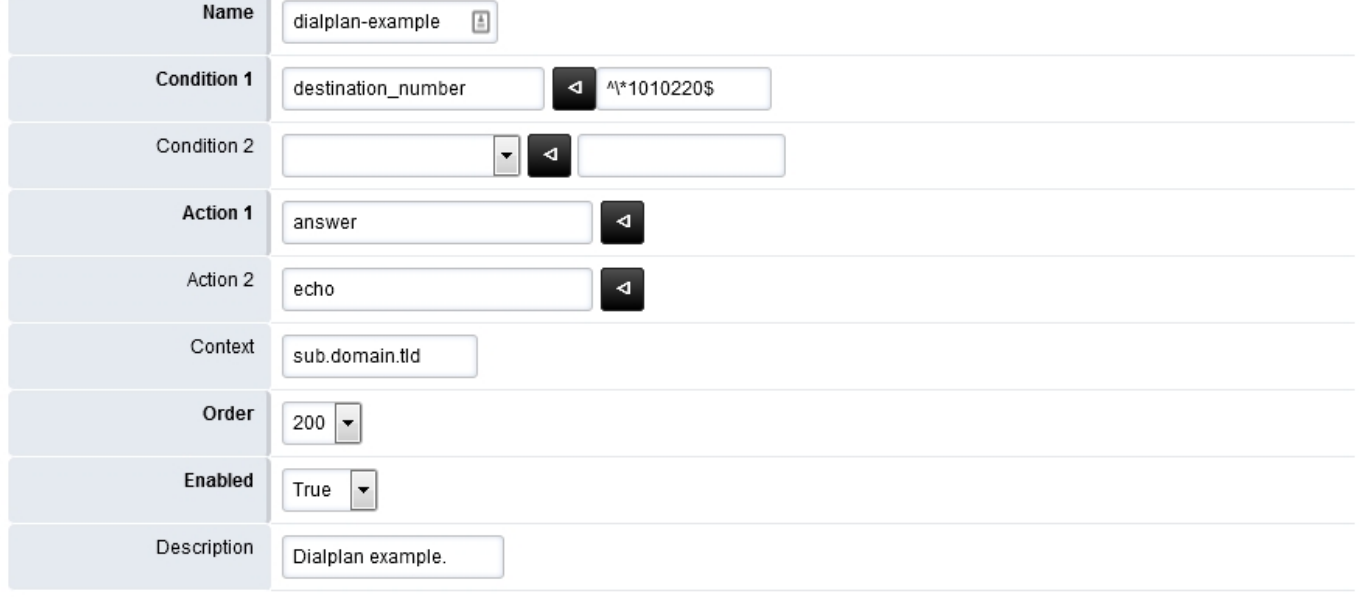

### **Edit a Dialplan**

Find the dialplan you want to edit and click the edit icon.

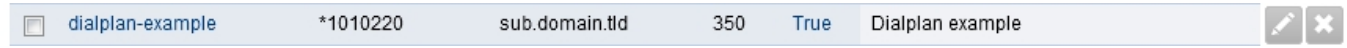

Once you enter data into the empty fields at the bottom and click save, more blank fileds will populate if needed.

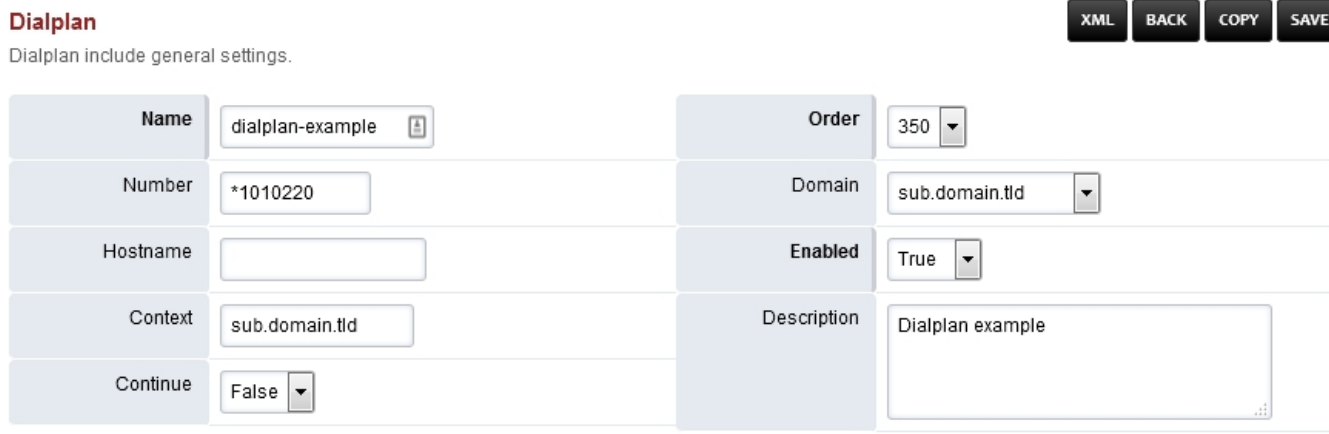

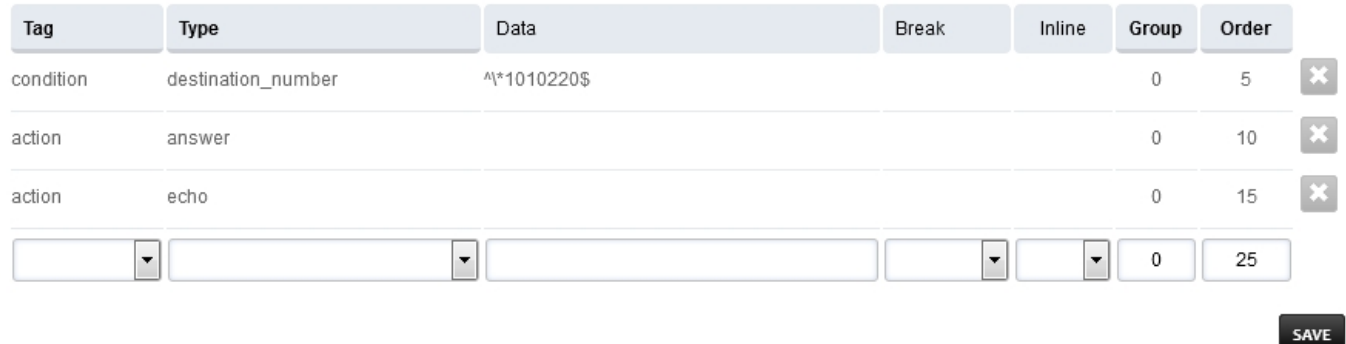

### **Enable a Dialplan Destination**

Dialplans that have a value in the **Number** filed can be enabled and used in [Dialplan > Destinations.](https://docs.fusionpbx.com/en/latest/dialplan/destinations.html) Setting the **destination** field to **True** will enable the dialplan to be visable and used as an action in  $Dialplan$   $\geq$  Destinations.

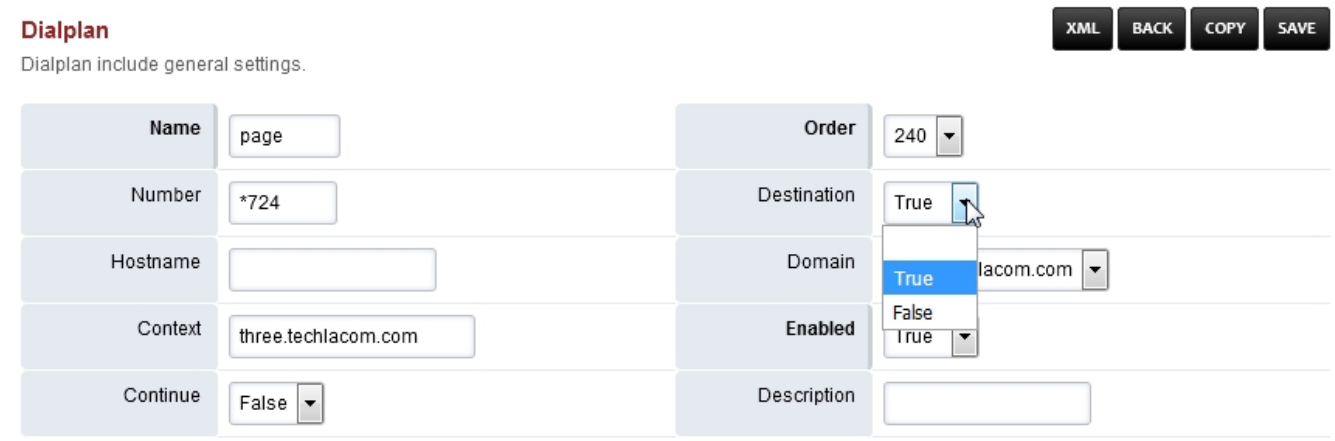

### **Dialplan example**

This example will be for calling an extension on another tenant. This can be done several ways.

We can use the adding a dialplan example and modify it for this example.

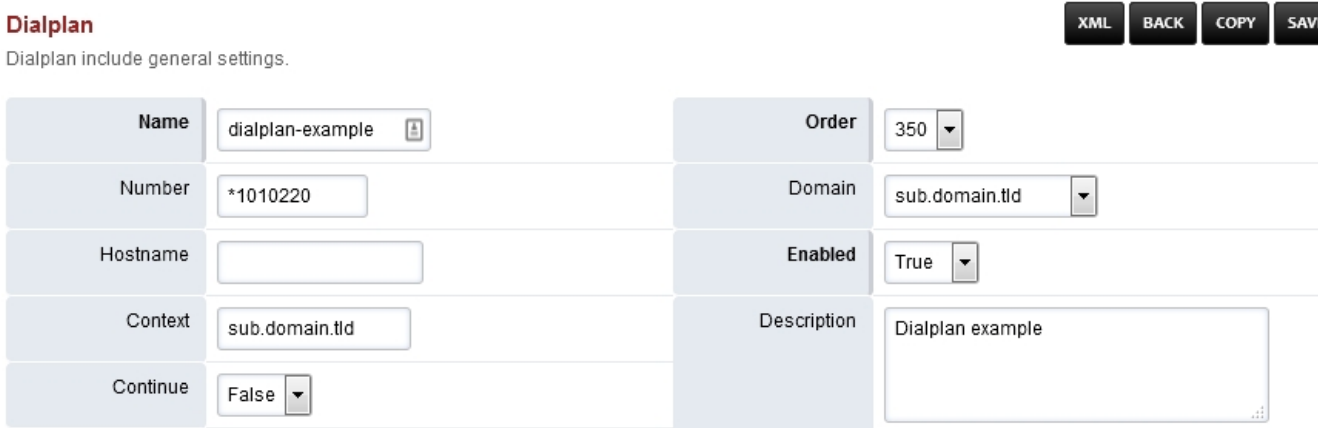

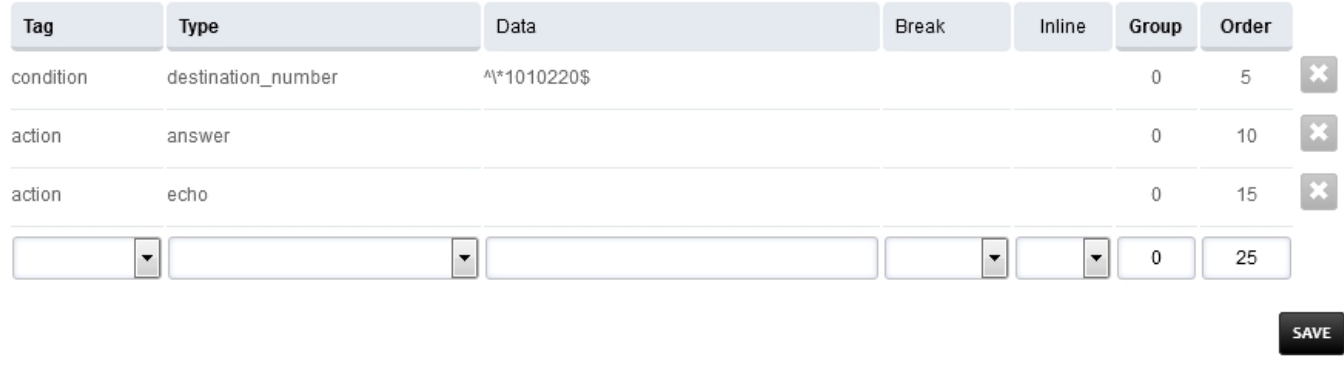

#### **Cross Tenant Calling**

This would require a prefix of 5 followed by 4 digit extensions. The prefix can be any number that you choose to use and the 4 digit extension must match the destination tenant. So if the destination extensions are 3 digit then you would use 3 instead of 4.

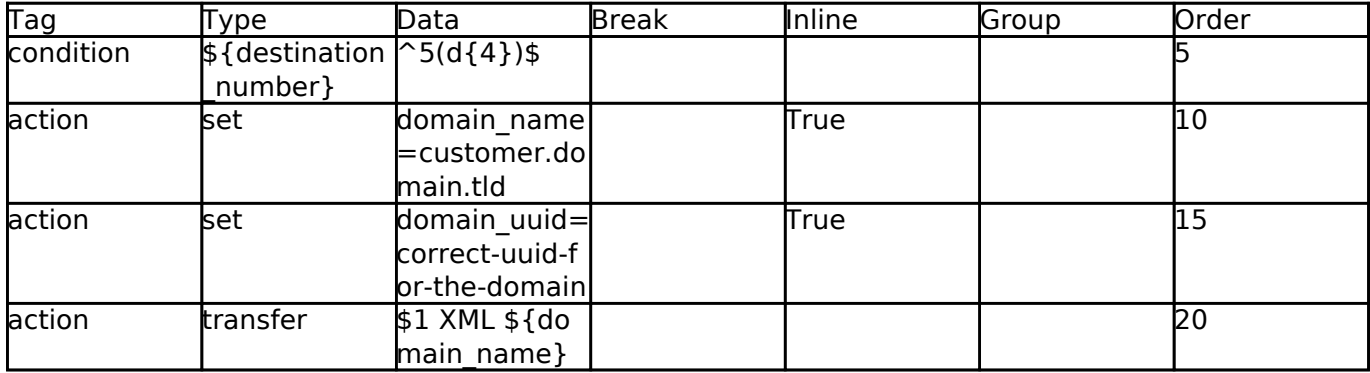

Be sure to set the **Continue dropdown box True**

Finally we have the desired dialplan to call from tenant A to tenant B.

#### Dialplan

Dialplan include general settings.

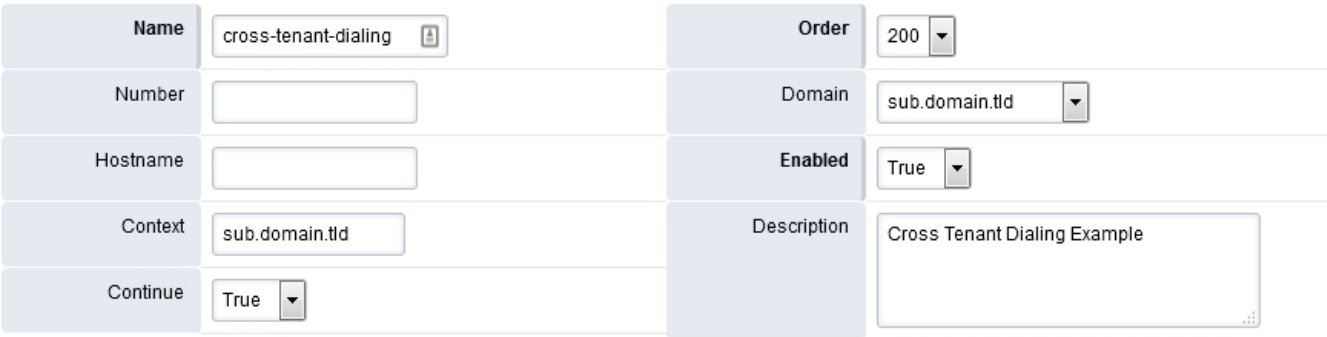

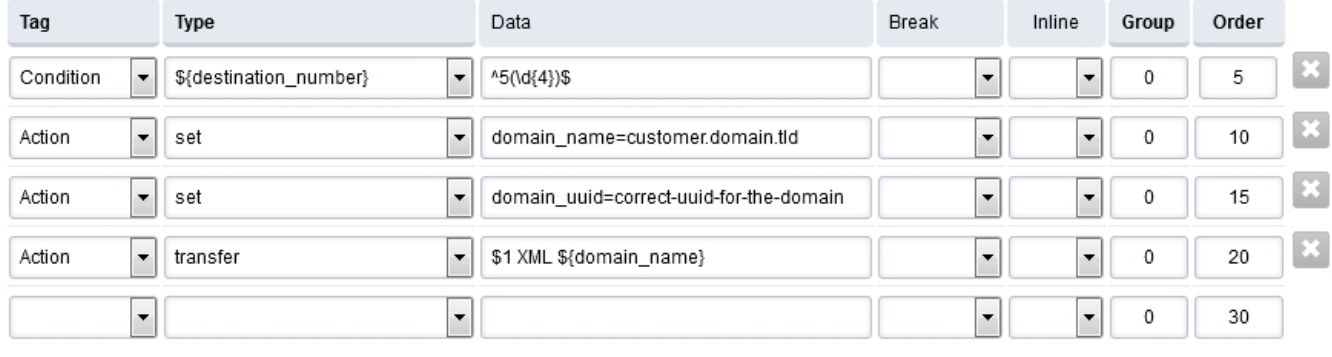

SAVE

#### Note

A quick way to find a domains uuid is by going to Advanced > Domains. Then click the edit icon on the domain you want to know the uuid of. The uuid will be at the end of the url.

[Next](https://docs.fusionpbx.com/en/latest/applications.html) [Previous](https://docs.fusionpbx.com/en/latest/dialplan/outbound_routes.html)

Unieke FAQ ID: #4004 Auteur: Helpdesk Laatst bijgewerkt:2022-11-28 09:35